# **Neuser Crack With License Key [Updated] 2022**

# [Download](http://evacdir.com/androgen/TmV1c2VyTmV.dyskinesia.malcontents/smelser/juries/mitchum/review.ZG93bmxvYWR8Zmo5TkhsaGNYeDhNVFkxTkRVMU9UY3dNbng4TWpVM05IeDhLRTBwSUhKbFlXUXRZbXh2WnlCYlJtRnpkQ0JIUlU1ZA)

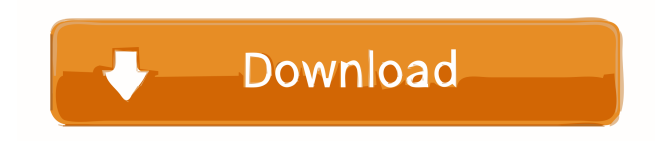

#### **Neuser Crack Download For PC [2022-Latest]**

==========================================================================================

Neuser Crack Keygen is a basic synthesizer that aims to generate typical filtermodulated sounds by using only several clicks and knobturns. Users also have the possibility to draw their own custom waveforms directly to the oscillator. The oscillator is driven by three input signals: A sine wave generator, that can also use a sequencer to specify a tune. A click generator. A glocken switch to enter notein and release. Here is a simple example of a custom waveform that might generate some typical filtermodulated sounds: A sine wave generator that can be triggered by the click or the synth input. Click samples: As you see, you can even use a sequencer to determine the timings of the clicks! A glocken switch that can be used to trigger note-in or release. A sine wave generator that only uses a click at the moment when the glocken switch is opened. A sine wave generator that uses two clicks to produce a long note that fades away. A sine wave generator that uses three clicks to produce a triplet. A sine wave generator that uses four clicks to produce a quintuplet. A sine wave generator that uses a mixture of clicks and glocken switches to produce a very complex sound. A glocken switch that can be used to cycle through the above mentioned 4 sine wave generators. Here are some examples of sounds created using the above generator: The first 2 are clicks: These two files are called: 1. btn-click-x-with-note-in.aiff 2. btn-click-x-with-note-in-2.aiff The next 4 are glocken switches: These files are called: 3. glocken-switch-x-first-note-in.aiff 4. glocken-switch-x-second-note-in.aiff 5. glockenswitch-x-third-note-in.aiff 6. glocken-switch-x-fourth-note-in.aiff All these files include a.asd so that you can load the file using the Neuser interface: 7. glocken-switch-x-first-note-in.

#### **Neuser Crack+**

✓ Uses only preset sounds ✓ Uses 8 different oscillators ✓ Users can draw their own custom waveforms ✓ Easy to use with a high learning curve BASIC Features: ✓ Can be used with both 88 and 96 sample rates ✓ Uses basic presets: Drums, Bells, Claps, etc. ✓ Uses a simple layout of pads, 1, 4, 8 and 16. ✓ Generates classic sounds by using only up to 9 controls, 4 of them being the pad width ✓ Drums can be morphologically controlled with the pad width ✓ Harmonizer can be used to generate sequences of notes ✓ Generates different timbre by using various parameters ✓ Can use different module layouts ✓ Waveshaper has a wide range of parameters and allows to create unique waveforms ✓ Allows to control the volume of each click by using a parameter (12 different clicks) ✓ Allows to choose the number of inputs and outputs per patch ✓ Includes a GUI to monitor each parameter of the synthesizer Neuter 3 is a modular synthesizer for patching, sequencing and multitimbral configuration. It's a plugin-based synthesis system based on a proprietary technology called Engine (Engine's composer Daniel Salm is Neuter's composer). KEYMACRO Description: ✓ Uses presets for modulating a monophonic sound source (no modulation of multiple sources). ✓ Modulators can be used with the monophonic sound source ✓ The Modulator can be used both as a source for modulation (Modulator > Source) and as a destination for modulation (Modulator > Modulator) ✓ The Modulator can be used in different modulations: LFO, Pitch, Phase, Volume, and MIDI CC ✓ The Modulator can 1d6a3396d6

### **Neuser Keygen**

- Generates classic filtermodulation sounds by using only a few clicks and a few knobs - Digital-analog conversion (via 2LFOs, ADSR envelope) - Modulation of the LFO phase using a control step - Supports 9 filtermodulations: Crescendo, Rises, Sines, Triggers, Spiral, S&H, S&H/O&H, Harmonic, and Subharmonic - Any combination of any filtermodulation and LFO modulation - User-customizable envelopes (ADSR, RPN) for each of the filters - Supports generating 1000+ custom waveforms - 3 oscillators - 3 filters: bandpass, lowpass, and bandreject - 9 LFOs: LFO1, LFO2, LFO3, LFO4, LFO5, LFO6, LFO7, LFO8, LFO9 - 6 Envelopes: ADSR envelope1, ADSR envelope2, ADSR envelope3, ADSR envelope4, ADSR envelope5, ADSR envelope6 - 7 Filters: HPF, BPF, Bandpass, Lowpass, Bandreject, Resonant, Metal, Emulation - 9 LFOs: LFO1, LFO2, LFO3, LFO4, LFO5, LFO6, LFO7, LFO8, LFO9 - 6 Envelopes: ADSR envelope1, ADSR envelope2, ADSR envelope3, ADSR envelope4, ADSR envelope5, ADSR envelope6 - 7 Panning: stereo, 1.1, 2.2, 1.1 + 2.2 - One output and 3 outputs (panning) - Grouped LFOs - MIDI support - Parameters can be saved to a preset file - Lots of granular controls - 19 effect types - Gain compressor, harmonic polarity inverter, bandpass filter and gate - 3 LFO Envelopes: ADSR envelope1, ADSR envelope2, ADSR envelope3 - 3 LFOs: LFO1, LFO2, LFO3 - 3 Envelopes: ADSR envelope1, ADSR envelope2, ADSR envelope3 - 3 LFOs: LFO1, L

#### **What's New In?**

Neuser generates filtermodulated sounds. These sounds are typically used in FM synths. Overview The user interface is designed in three main sections: Inputs Knobs and/or buttons for controlling the filters: To select a preset, press the '+' button To enter the control mode, press the 'M' button To activate the oscillator (actually the first filter), press the 'A' button To activate a given filter, press the corresponding button To switch to the waveform editor, press the 'W' button Knobs and/or buttons for controlling the filters' parameters: To select a preset, press the '+' button To enter the control mode, press the 'M' button To activate a given filter, press the corresponding button To deactivate a given filter, press the corresponding button The user has the possibility to draw his own waveform on the Waveform editor The waveform editor is made in two sections: The waveform section, where users draw their own waveform to control the position of the waveform on the oscillator The space section, where a set of waveforms is pre-built for quick visual selection Once a waveform has been selected, the user has to control the selected waveform via one or several knobs and/or buttons. A sound is then composed using the 'Add' button. The generated sound has to be saved into one of the selected presets. Sounds This screen is displayed when one of the presets is selected It allows the user to play the generated sound Inputs There are 4 audio inputs for the user to select the signal path, from an audio input to a dedicated audio output. The '+' button can be used to select a given input and then press 'M' to activate the control mode. The control mode allows to change the input path of the incoming signal The '-' button can be used to select a given input and then press 'M' to deactivate the control mode. The control mode allows to change the input path of the incoming signal Once in control mode, the user can use the 'A' button to activate the oscillator and the corresponding filter. The oscillator (the first filter) is used to generate the typical filtermodulated sound The 'M' button can be used to switch between the waveform editor and the controls section The 'W' button can be used to switch between the waveform editor and the controls section The audio inputs The audio inputs are all controlled by the oscillator and the filters of the synthesizer. Therefore the input signal is transformed into an audio signal through the oscill

## **System Requirements:**

Minimum specs: OS: Windows XP (Home, Professional, Ultimate) Windows XP (Home, Professional, Ultimate) Processor: Dual core Dual core RAM: 1 GB 1 GB Video Card: NVIDIA GeForce 7800/ATI Radeon HD 2600 NVIDIA GeForce 7800/ATI Radeon HD 2600 DirectX: Version 9.0c Version 9.0c HDD Space: 250 MB 250 MB Input Devices: Keyboard and Mouse Keyboard and Mouse Resolution: 1680x1050 or greater 1680x10

Related links:

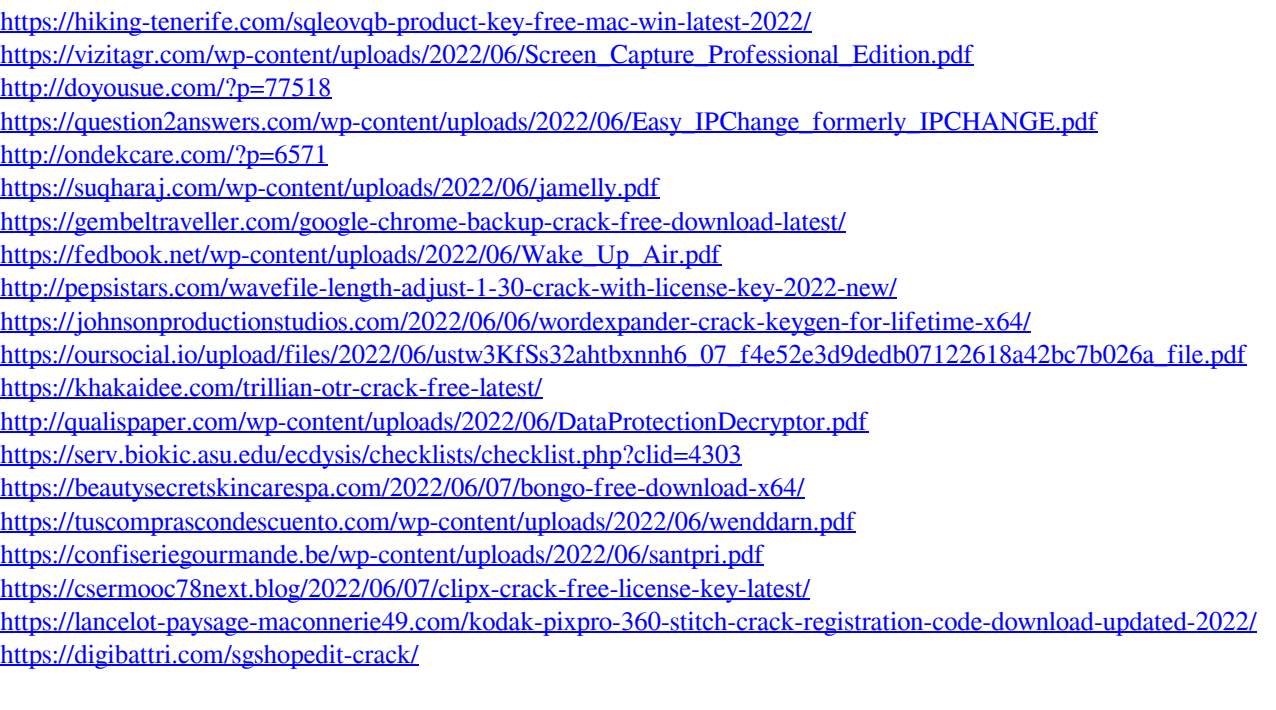